## Modem a síť LAN Uživatelská příručka

© Copyright 2008 Hewlett-Packard Development Company, L.P.

Informace uvedené v této příručce se mohou změnit bez předchozího upozornění. Jediné záruky na produkty a služby společnosti HP jsou výslovně uvedeny v prohlášení o záruce, které je každému z těchto produktů a služeb přiloženo. Žádná, ze zde uvedených informací, nezakládá další záruky. Společnost HP není zodpovědná za technické nebo redakční chyby ani za opomenutí vyskytující se v tomto dokumentu.

První vydání: Červen 2008

Číslo dokumentu: 483455-221

## **Důležité informace o produktu**

Tato uživatelská příručka popisuje funkce, kterými je vybavena většina modelů. Některé funkce nemusí být ve vašem počítači k dispozici.

# **Obsah**

### 1 Použití modemu (pouze u vybraných modelů)

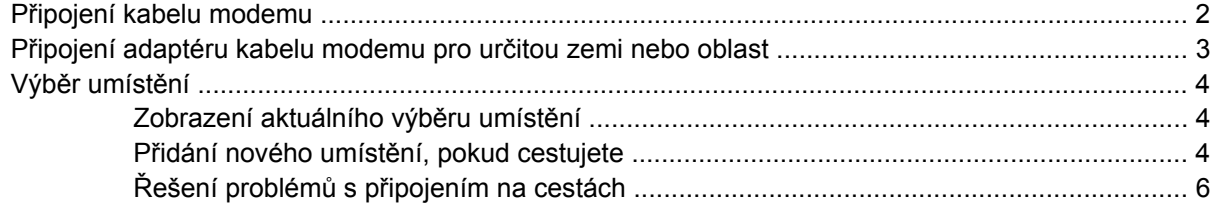

#### 2 Připojení k místní síti

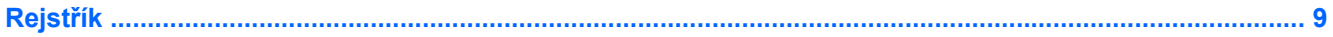

# <span id="page-6-0"></span>**1 Použití modemu (pouze u vybraných modelů)**

Modem musí být připojen k analogové telefonní lince pomocí 6kolíkového telefonního kabelu RJ-11 (prodáváno samostatně). V některých zemích nebo oblastech je nutné použít speciální adaptér ke kabelu modemu (prodává se zvlášť). Zásuvky pro připojení digitálních pobočkových ústředen jsou podobné analogovým telefonním zásuvkám, ale nejsou určené pro použití s modemem.

**VAROVÁNÍ!** Připojení interního analogového modemu k digitální lince může trvale poškodit modem. Pokud modem omylem připojíte k digitální lince, okamžitě odpojte kabel modemu.

Pokud je kabel modemu vybaven obvodem pro potlačení rušení **(1)**, který chrání proti rušení televizním a rádiovým signálem, nasměrujte konec kabelu obsahující obvod **(2)** k počítači.

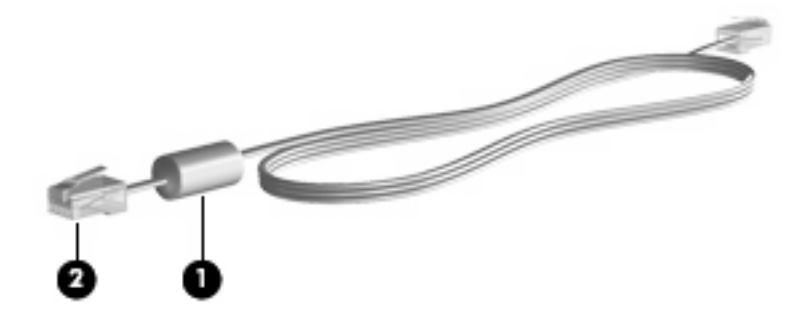

## <span id="page-7-0"></span>**Připojení kabelu modemu**

**VAROVÁNÍ!** Pro snížení rizika úrazu elektrickým proudem a poškození zařízení nezapojujte kabel modemu (prodává se zvlášť) nebo telefonní kabel do zásuvky RJ-45 (síť).

Připojení kabelu modemu do telefonické zásuvky ve zdi RJ-11:

- **1.** Zapojte kabel modemu do zásuvky modemu **(1)** počítače.
- **2.** Zapojte kabel modemu do telefonní zásuvky RJ-11 **(2)**.

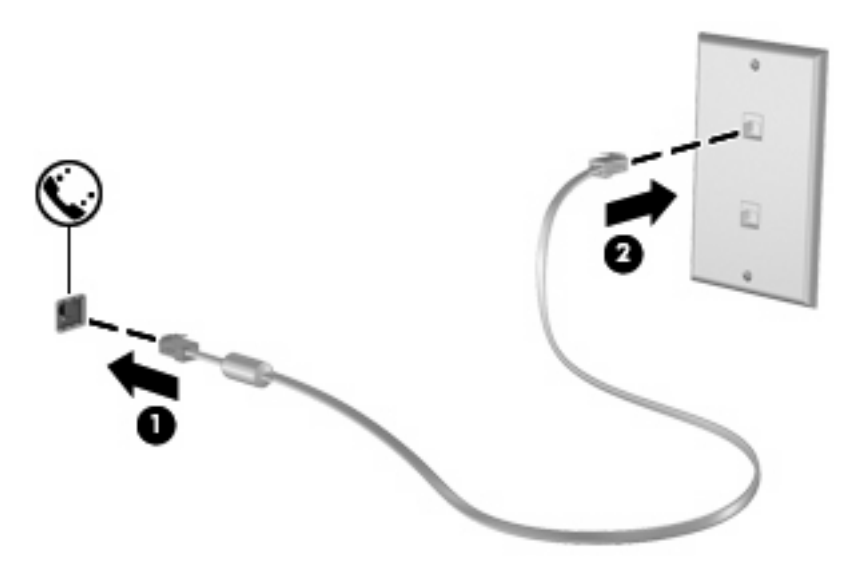

## <span id="page-8-0"></span>**Připojení adaptéru kabelu modemu pro určitou zemi nebo oblast**

Telefonní zásuvky se mohou v jednotlivých zemích nebo oblastech lišit. Pokud chcete použít modem a kabel modemu (prodává se zvlášť) v jiné zemi nebo oblasti než tam, kde jste zakoupili počítač, musíte si pořídit adaptér kabelu modemu vhodný pro danou zemi nebo oblast (prodává se zvlášť).

Postup připojení modemu k analogové telefonní lince, která nepoužívá zásuvku RJ-11:

- **1.** Zapojte kabel modemu do zásuvky modemu **(1)** počítače.
- **2.** Zapojte kabel modemu do speciálního adaptéru kabelu modemu pro zemi nebo oblast **(2)**.
- **3.** Zapojte speciální adaptér kabelu modemu **(3)** do telefonní zásuvky.

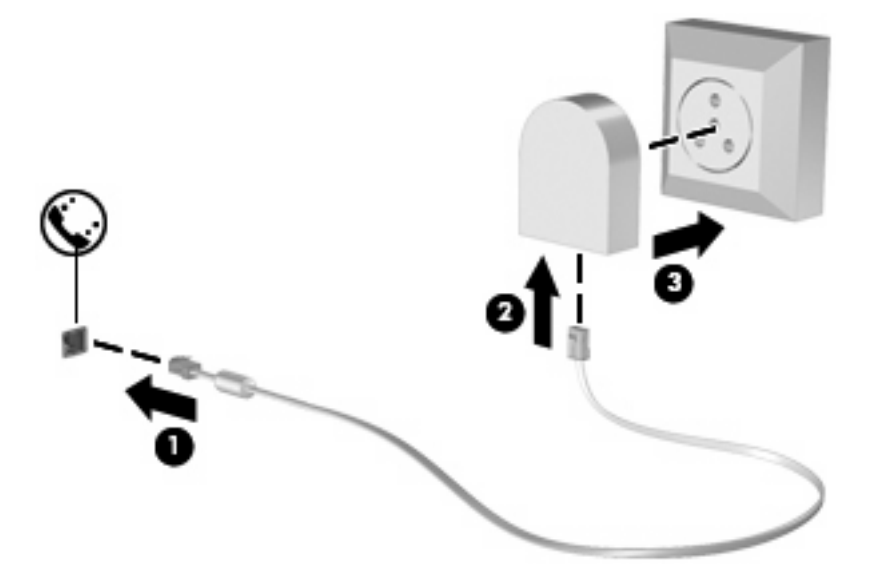

## <span id="page-9-0"></span>**Výběr umístění**

### **Zobrazení aktuálního výběru umístění**

Postup zobrazení aktuálního nastavení umístění modemu:

- **1.** Klepněte na položku **Start > Ovládací panely**.
- **2.** Klepněte na položku **Hodiny, jazyk a oblast**.
- **3.** Klepněte na položku **Místní a jazykové nastavení**.

Vaše umístění je zobrazeno pod Umístěním.

### **Přidání nového umístění, pokud cestujete**

Standardně je k dispozici pouze jedno nastavení umístění modemu, a to umístění země nebo oblasti, kde byl pořízen počítač. Ve chvíli, kdy budete cestovat do různých zemí, musíte nastavit umístění vnitřního modemu podle standardů země nebo oblasti, kde se právě nacházíte.

Po přidání se nové nastavení umístění uloží a lze je pak kdykoliv přepínat mezi ostatními nastaveními. Pro každou zemi nebo oblast lze uložit více nastavení umístění.

**UPOZORNĚNÍ:** Pokud nechcete přijít o nastavení výchozího umístění, neodstraňujte aktuální nastavení země modemu. Pokud chcete používat modem na různých zemích, a přitom zachovat nastavení výchozího místa, přidejte novou konfiguraci pro každé umístění, kde chcete modem používat.

**UPOZORNĚNÍ:** Aby nedošlo ke konfiguraci modemu, která by byla v rozporu s právními předpisy pro oblast telekomunikací země nebo oblasti, ve které se nacházíte, vyberte tuto zemi v nastavení modemu. Modem nemusí fungovat správně, pokud není v nastavení vybrána odpovídající země nebo oblast.

Postup přidání nastavení umístění modemu:

- **1.** Klepněte na **Start**, klepněte na **Ovládací panely**, klepněte na **Hardware a zvuk** a poté klepněte na **Možnosti telefonu a modemu**.
- **2.** Klepněte na kartu **Pravidla vytáčení**.
- **3.** Klepněte na **Nový**. (Zobrazí se okno Nové umístění.)
- **4.** V poli **Název umístění** zadejte název nového nastavení umístění (domov, práce apod.).
- **5.** V seznamu **Země/oblast** vyberte zemi nebo oblast. (Pokud vyberete zemi, kterou modem nepodporuje, bude jako výchozí nastavena konfigurace pro *Spojené státy* nebo *Velkou Británii*.)
- **6.** Zadejte kód oblasti, kód nosné stránky (je-li třeba) a číslo pro přístup k vnější lince (je-li třeba).
- **7.** U položky **Způsob vytáčení** klepněte na možnost **Tónová volba** nebo **Pulsní volba**.
- **8.** Klepnutím na tlačítko **OK** uložíte nové nastavení umístění. (Zobrazí se okno Možnosti telefonu a modemu.)
- **9.** Proveďte jednu z následujících akcí:
	- Pokud chcete vybrat nově vytvořené nastavení umístění jako aktuální umístění, klepněte na tlačítko **OK**.
	- Pokud chcete jako aktuální umístění vybrat jiné nastavení umístění, zvolte upřednostňované nastavení ze seznamu **Umístění** a klepněte na tlačítko **OK**.

**POZNÁMKA:** Pomocí předchozího postupu můžete přidat nastavení umístění pro místa ve výchozí zemi nebo oblasti stejně jako pro ostatní země nebo oblasti. Například můžete přidat nastavení s názvem "Práce", které bude obsahovat pravidla vytáčení pro přístup k vnější lince.

### <span id="page-11-0"></span>**Řešení problémů s připojením na cestách**

Pokud se při použití počítače mimo zemi nebo oblast, kde jste počítač pořídili, vyskytnou problémy s připojením pomocí modemu, vyzkoušejte následující kroky:

#### ● **Zjistěte typ telefonní linky**.

Modem vyžaduje analogovou telefonní linku, ne digitální. Telefonní linka označená jako linka pobočkové ústředny (PBX) je obvykle digitální. Telefonní linka označená jako datová, faxová, modemová nebo standardní telefonní linka je obvykle analogová linka.

#### ● **Zjistěte, zda linka používá pulzní nebo tónovou volbu**.

Analogová telefonní linka podporuje jeden z těchto 2 způsobů vytáčení: pulzní nebo tónovou volbu. Tyto možnosti volby způsobu vytáčení se nastavují v nabídce Možnosti telefonu a modemu. Zvolený způsob vytáčení musí odpovídat způsobu vytáčení, který podporuje telefonní linka v dané zemi.

Pokud chcete zjistit způsob vytáčení, který podporuje daná telefonní linka, vytočte několik číslic na telefonu a poslouchejte, zda jsou slyšet pulzy ("lupnutí") nebo tóny. "Lupnutí" znamenají, že telefonní linka podporuje pulzní volbu. Tóny znamenají, že telefonní linka podporuje tónovou volbu.

Postup změny nastavení způsobu vytáčení v aktuálním nastavení umístění modemu:

- **1.** Klepněte na **Start**, klepněte na **Ovládací panely**, klepněte na **Hardware a zvuk** a poté klepněte na **Možnosti telefonu a modemu**.
- **2.** Klepněte na kartu **Pravidla vytáčení**.
- **3.** Vyberte nastavení umístění modemu.
- **4.** Klepněte na položku **Úpravy**.
- **5.** Klepněte na položku **Tónová volba** nebo **Pulzní volba**.
- **6.** Klepněte dvakrát na tlačítko **OK**.
- **Zkontrolujte vytáčené telefonní číslo a ověřte, zda vzdálený modem, ke kterému se připojujete, odpovídá**.

Vytočte telefonní číslo, ujistěte se, že vzdálený modem odpovídá, a zavěste.

#### ● **Nastavte modem, aby ignoroval oznamovací tón**.

Pokud modem zachytí oznamovací tón, který nedokáže rozpoznat, nebude vytáčet číslo a zobrazí chybové hlášení "Není oznamovací tón".

Postup nastavení modemu, aby před vytáčením ignoroval oznamovací tón:

- **1.** Klepněte na **Start**, klepněte na **Ovládací panely**, klepněte na **Hardware a zvuk** a poté klepněte na **Možnosti telefonu a modemu**.
- **2.** Klepněte na kartu **Modemy**.
- **3.** Vyberte modem ze seznamu.
- **4.** Klepněte na položku **Vlastnosti**.
- **5.** Klepněte na položku **Modem**.
- **6.** Zrušte zaškrtnutí pole **Před vytáčením čekat na oznamovací tón**.
- **7.** Klepněte dvakrát na tlačítko **OK**.

# <span id="page-13-0"></span>**2 Připojení k místní síti**

Připojení k místní síti (LAN) vyžaduje kabel s 8kolíkovým konektorem RJ-45 (prodává se zvlášť). Pokud je síťový kabel vybaven obvodem pro potlačení rušení **(1)**, který chrání proti rušení televizním a rádiovým signálem, nasměrujte konec kabelu obsahující obvod **(2)** k počítači.

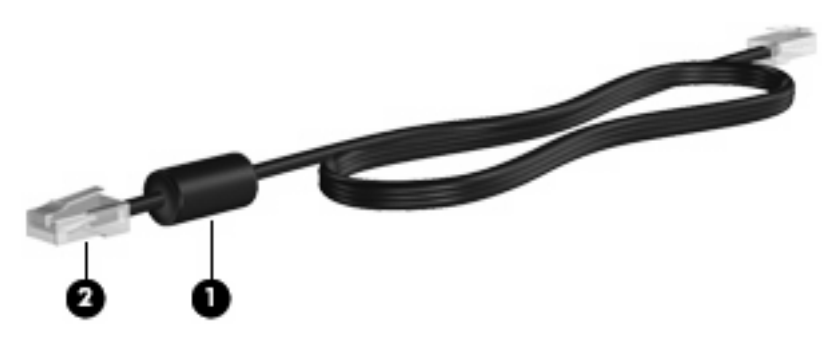

Postup připojení síťového kabelu:

- **1.** Zapojte síťový kabel do síťové zásuvky **(1)** počítače.
- **2.** Zapojte opačný konec kabelu do zásuvky rozvodu sítě LAN **(2)**.

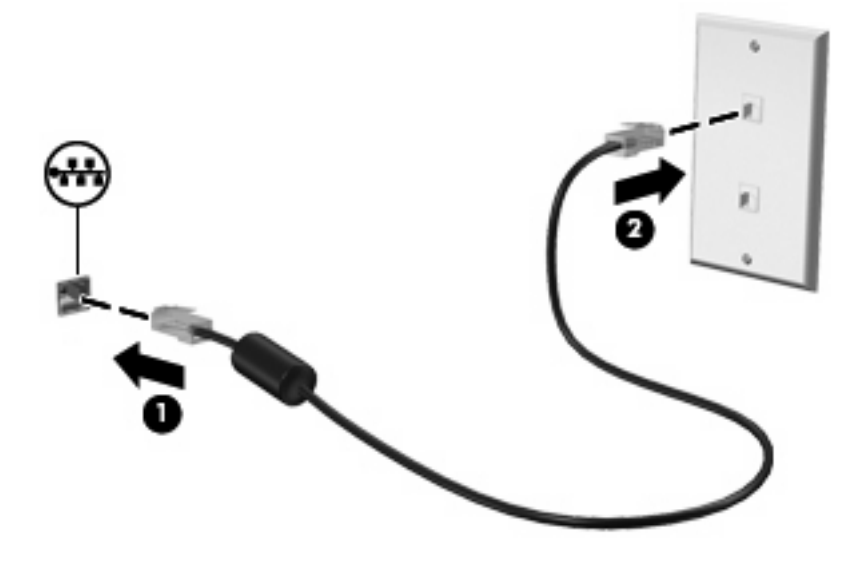

**VAROVÁNÍ!** Pro snížení rizika úrazu elektrickým proudem a poškození zařízení nezapojujte kabel modemu nebo telefonní kabel do zásuvky RJ-45 (síť).

# <span id="page-14-0"></span>**Rejst řík**

#### **A**

adaptér kabelu modemu [3](#page-8-0)

#### **B**

bezdrátová sí ť (WLAN) [8](#page-13-0)

#### **K**

kabel LAN<sub>8</sub> modem [2](#page-7-0)

#### **M**

místní sí ť (LAN) je vyžadován kabel [8](#page-13-0) připojení kabelu [8](#page-13-0) modemový kabel obvod pro potla čení rušení [1](#page-6-0) p řipojení [2](#page-7-0)

#### **O**

obvod pro potla čení rušení modemový kabel [1](#page-6-0) sí ťový kabel [8](#page-13-0) odstra ňování problém ů s modemem [6](#page-11-0)

#### **P**

připojení adaptéru kabelu modemu pro ur čitou zemi nebo oblast [3](#page-8-0)

#### **S**

sí ťový kabel obvod pro potla čení rušení [8](#page-13-0) p řipojení [8](#page-13-0) software modemu nastavení a p řidání umíst ění [4](#page-9-0) problémy s p řipojením na cestách [6](#page-11-0)

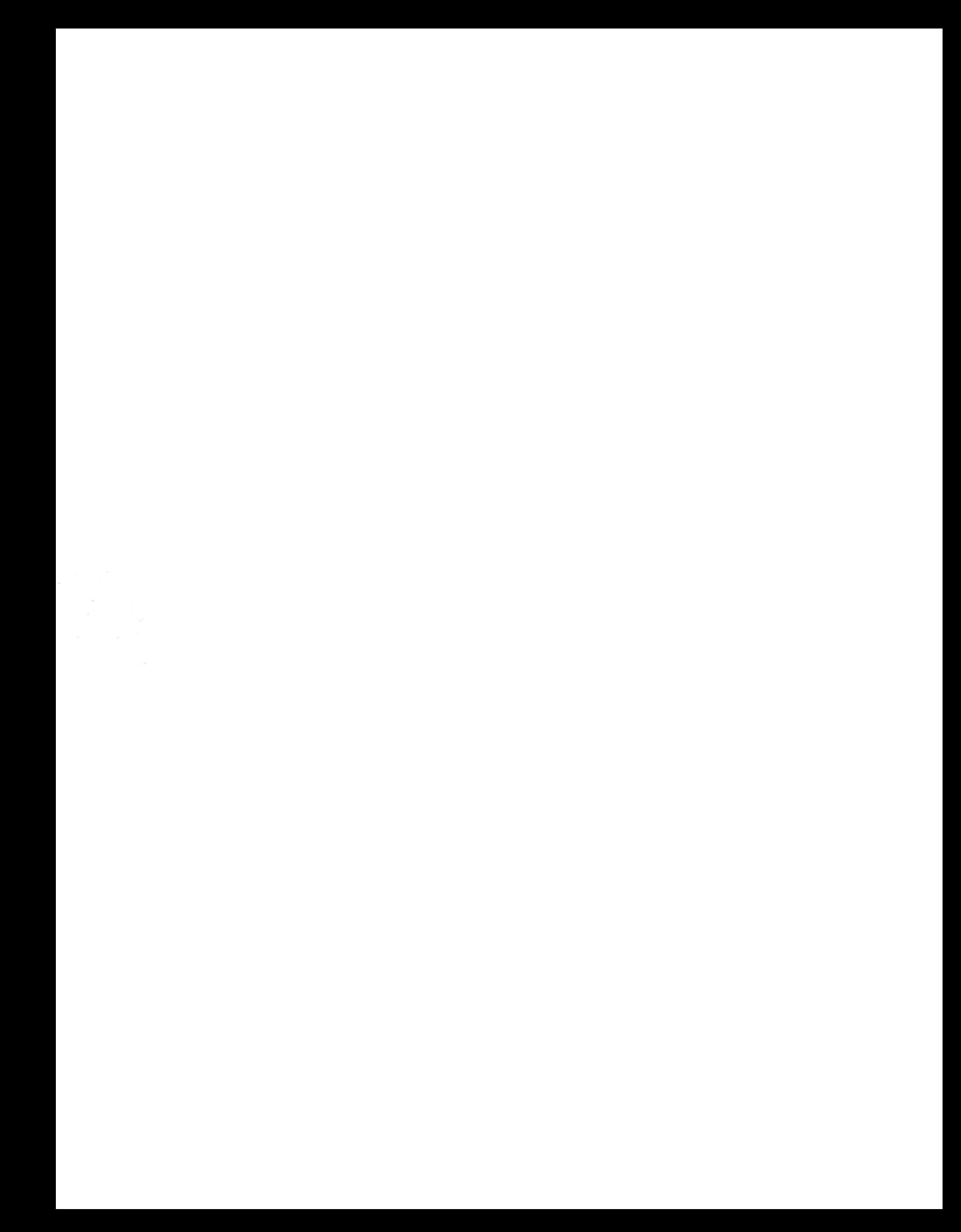